**VIZIT-M440C** Монитор цветного изображения (в дальнейшем - монитор) предназначен для работы в составе видеодомофонов VIZIT.

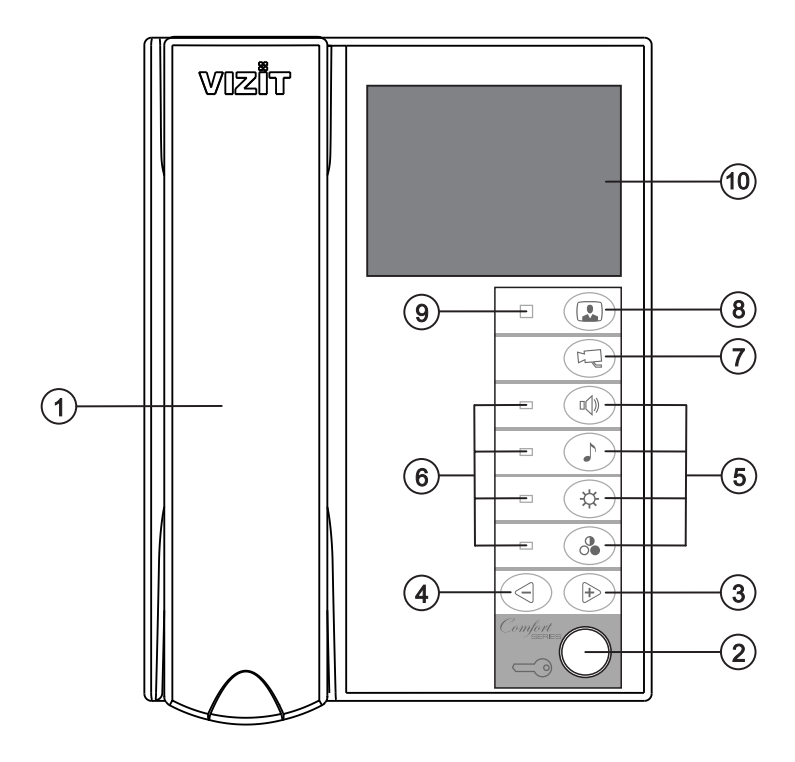

- 1. Трубка переговорная.
- 2. Кнопка $\leq$  открывания замка.
- 3. Кнопка  $\triangleright$  увеличения значения выбранной настройки.
- 4. Кнопка уменьшения значения выбранной настройки.
- 5. Кнопки для выбора настроек:
	- $\sqrt{2}$  громкость вызова
	- выбор вызывной мелодии
	- яркость изображения
	- насыщенность цветного изображения
- 6. Светодиодные индикаторы выбранной настройки.
- 7. Кнопка переключения на дополнительную камеру .
- 8. Кнопка включения видеомониторинга ...
- 9. Индикатор включения питания.
- 10. Экран монитора.

Рисунок 1 - Внешний вид и органы управления монитора.

### **КОМПЛЕКТНОСТЬ**

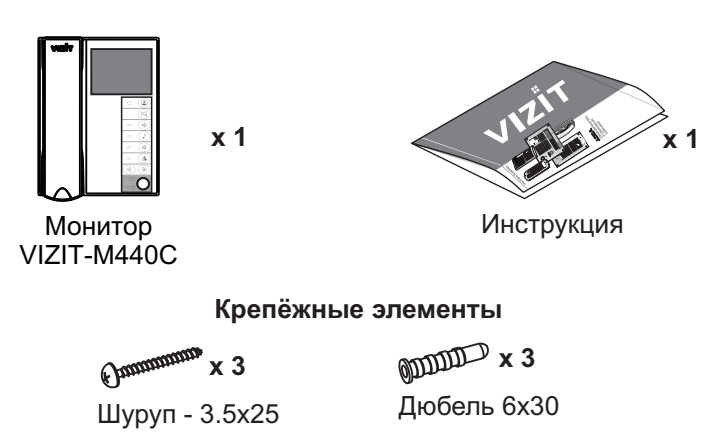

## **УКАЗАНИЯ МЕР БЕЗОПАСНОСТИ**

**ВНИМАНИЕ!** В мониторе нет напряжений выше 27В.

Не производите монтажные и ремонтные работы при включённом в сеть блоке питания монитора. Не допускайте попадания на корпус жидких, химически активных веществ.

При очистке монитора отключите блок питания от сети и не используйте моющие средства.

Не производите ремонт вне специализированных сервисных организаций.

### **ФУНКЦИИ**

- Цветной 3.5" TFT LCD  $\mathcal{L}_{\mathcal{F}}$
- Возможность подключения двух блоков вызова (БВД) и дополнительной телекамеры при использовании блока коммутации БКМ-440  $\hat{\mathbf{v}}^{\star}_{\mathbf{v}^{\star}}$
- Возможность подключения одного БВД, кнопки "Звонок" и дополнительной телекамеры при работе без БКМ-440  $\mathcal{L}_{\mathcal{F}}$  .
- Вызов абонента с БВД и кнопки "Звонок"  $\mathcal{L}_{\mathcal{P}}$
- Дуплексная связь между абонентом и посетителем  $\mathcal{L}_{\mathcal{S}}$
- Формирование сигнала открывания замка при нажатии кнопки  $\mathcal{L}_{\mathcal{P}}$
- Видеоконтроль обстановки перед телекамерами
- Активация (видеоконтроль и связь) этажного БВД с монитора  $\mathcal{L}_{\mathcal{F}}$  .
- Выбор вызывной мелодии (одной из пяти возможных) для каждого БВД и кнопки "Звонок"
- Регулировка громкости вызова (3 уровня)  $\mathcal{L}_{\mathcal{F}}$  .
- Регулировка яркости и насыщенности цветного изображения для каждого БВД и дополнительной телекамеры
- Светодиодная индикация режимов работы

## **ПОРЯДОК УСТАНОВКИ**

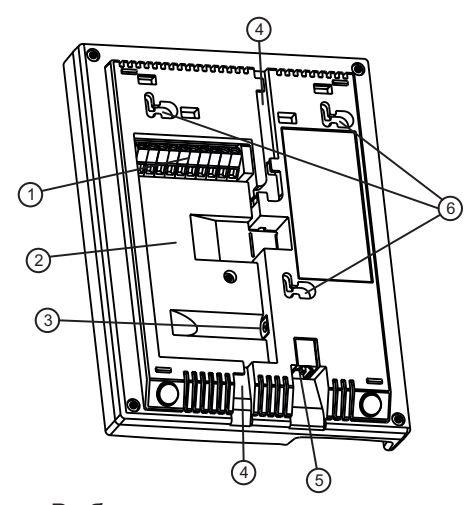

- 1 Клеммы для подключения монитора
- 2 Ниша для укладки кабеля
- 3) Разъём (DC IN) для подключения блока питания SA03010029
- 4 Пазы для ввода кабелей
- 5 Разъём для подключения трубки
- 6 Проушины для крепления монитора

Рисунок 2 - Вид со стороны задней стенки.

Выберите место установки монитора. Рекомендуемая высота установки - 150 см от пола до центра монитора.

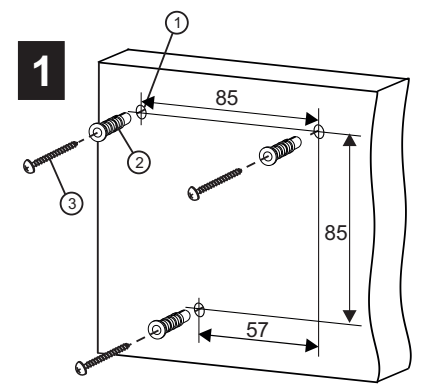

Просверлите в стене три отверстия $(1)$ . Установите в отверстия дюбеля 2 и шурупы (3) из комплекта принадлежностей.

**CONTRACTOR CONTRACTOR** 

 $\sqrt{ }$ 

**3**

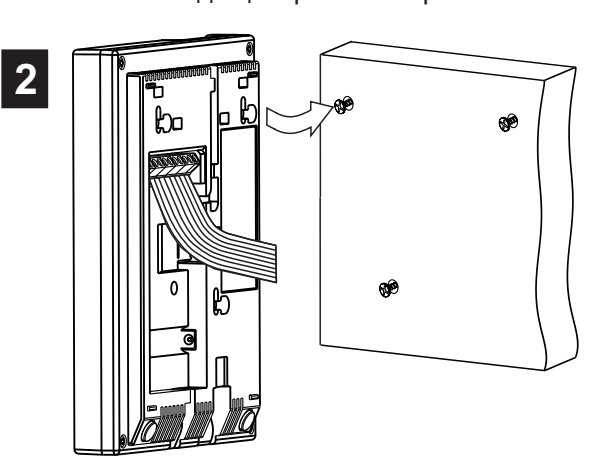

Подключите соединительные провода к клеммам монитора, согласно схемам на рисунках 4 - 7.

Установите монитор на шурупы. Для установки используйте проушины на задней стенке монитора.

Подключите трубку к разъёму монитора. Наименования клемм монитора и их назначение приведены ниже в таблице:

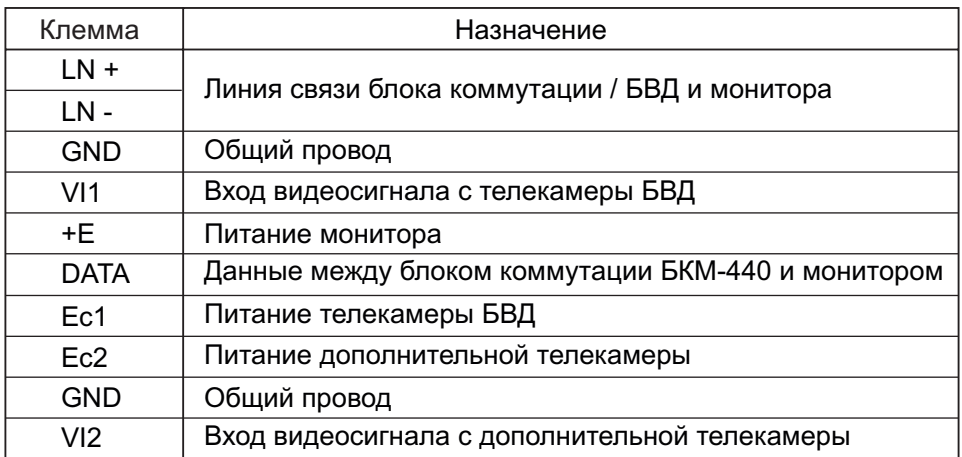

Примеры схем соединений монитора приведены на рисунках 4-7.

Требования к соединительным линиям между блоком питания, монитором и блоком вызова / блоком управления (рисунки 4, 5) изложены в паспорте соответствующего блока вызова / блока управления.

Требования к соединительным линиям между блоком коммутации-монитора **БКМ-440** и-монитором (рисунки 6, 7) изложены в паспорте блока коммутации.

## . **Примечание**

Кнопка "Звонок" не может быть подключена к монитору, если монитор используется с блоком коммутации . **БКМ-440**

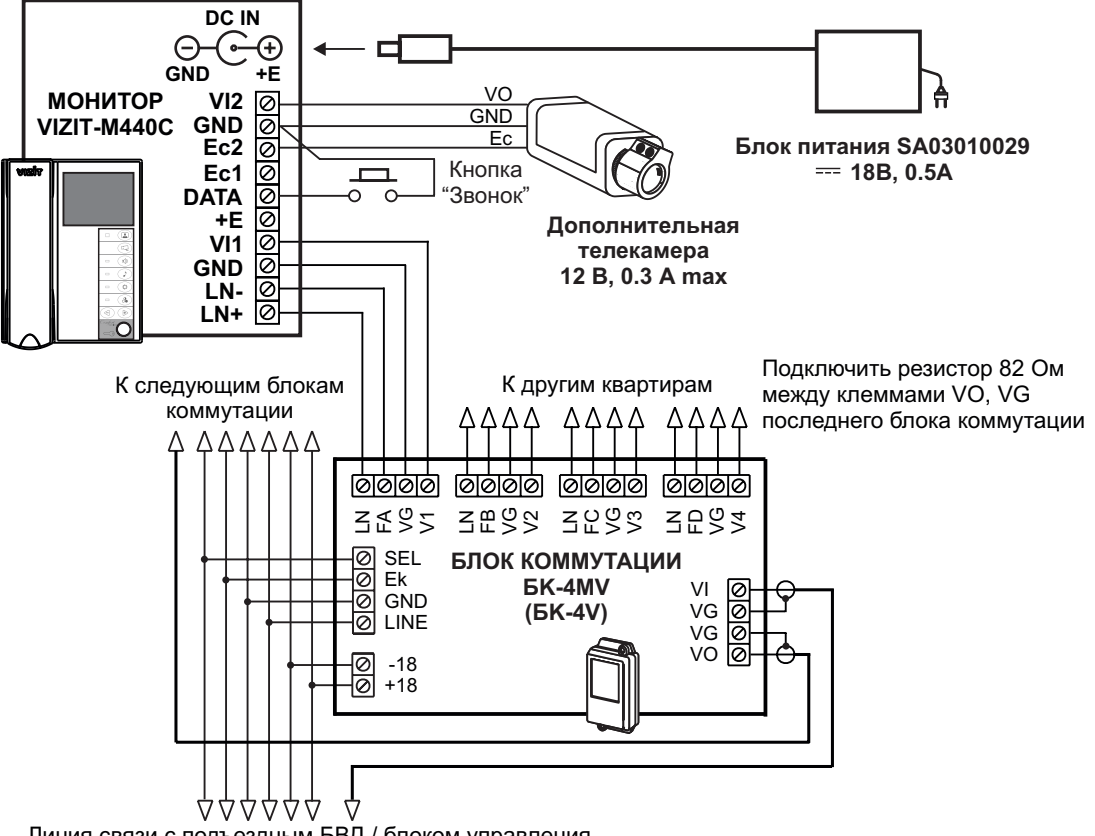

## **ПРИМЕРЫ СХЕМ СОЕДИНЕНИЯ**

Линия связи с подъездным БВД / блоком управления

Кнопка "Звонок" может быть установлена возле двери в квартиру и подключена между клеммами DATA и GND.

Рисунок 4 - Монитор **VIZIT-M440С** с подъездным БВД и дополнительной телекамерой

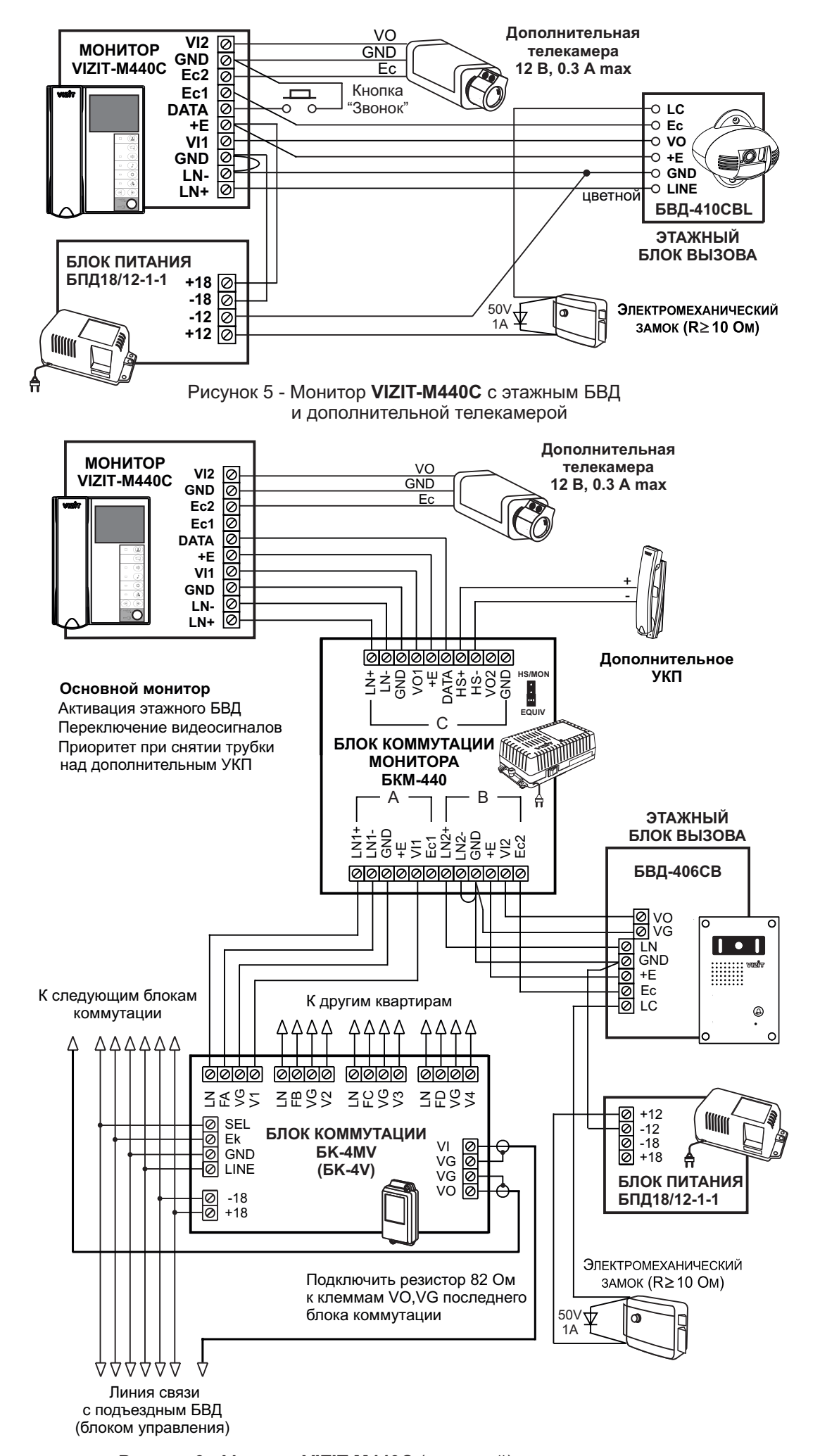

Рисунок 6 - Монитор **VIZIT-M440С** (основной) с подъездным и этажным БВД и дополнительной телекамерой

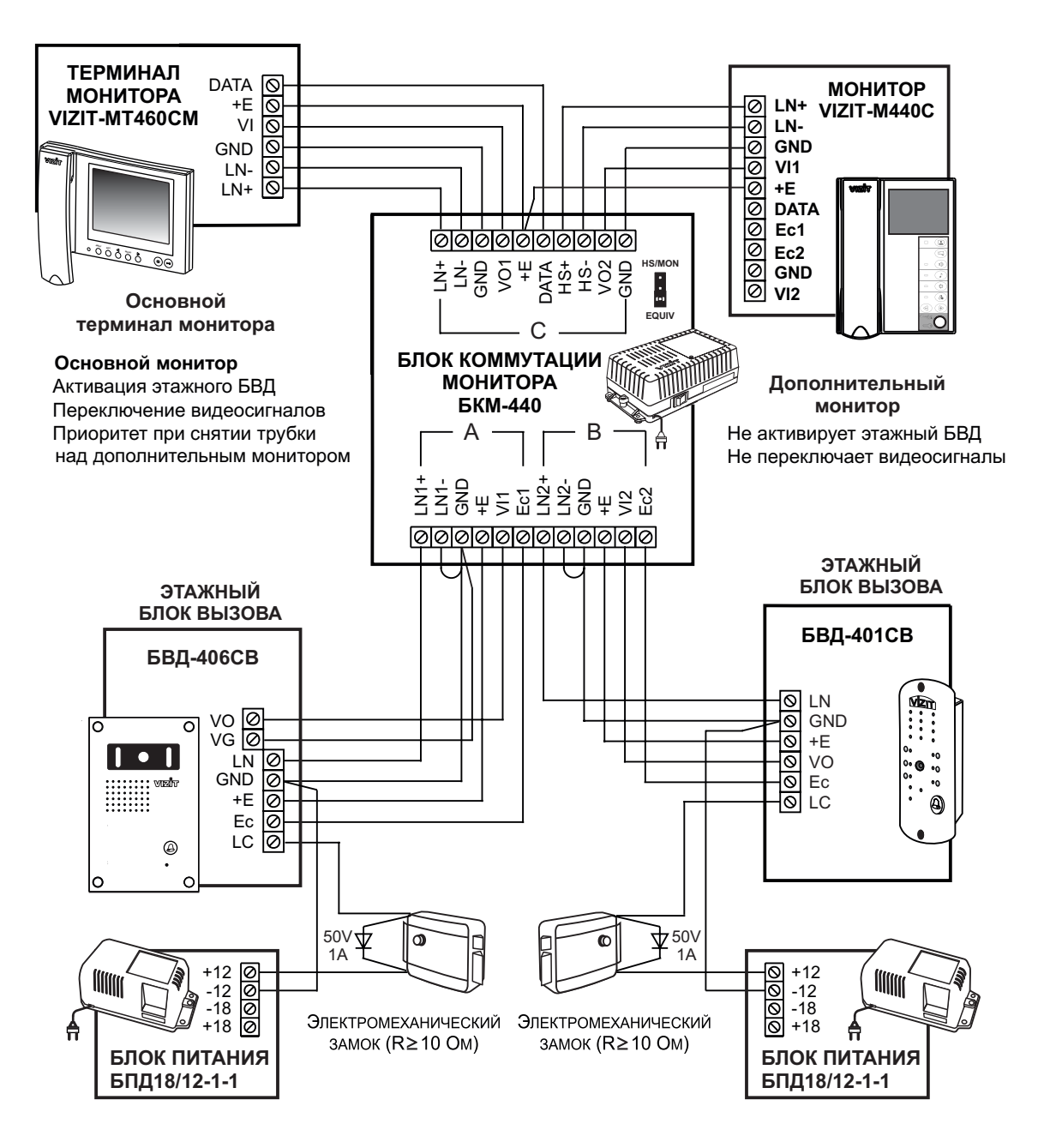

Рисунок 7 - Монитор **VIZIT-M440С** (дополнительный) с двумя этажными БВД

Перед включением монитора проверьте правильность монтажа, отсутствие замыканий между подключенными цепями.

#### **Включите блок питания или блок коммутации БКМ-440** . -

При этом индикатор включения питания монитора (см. рисунок 1) светится зелёным цветом. Если индикатор не светится, то монитор находится в «спящем» режиме (монитор не реагирует на вызов, кнопки (кроме ) не работают).

Для включения монитора кратковременно нажмите  $\square$ .

#### **Выберите вызывную мелодию и установите необходимые громкость вызова, яркость и насыщенность цветного изображения с телекамеры БВД.** -

Нажмите  $\Box$  - на экране появляется изображение с телекамеры БВД.

Настройки выбираются нажатием соответствующих кнопок:

 $\vec{w}$  (громкость вызывной мелодии),  $\Gamma$  (выбор вызывной мелодии),  $\vec{x}$  (яркость),

(насыщенность). Выбранная настройка индицируется соответствующим светодиодом.

## **Изменение громкости вызова (3 уровня)** .

Нажмите до включения индикатора настройки.

Нажимайте  $\triangleleft$  или  $\triangleright$ . После каждого нажатия  $\triangleleft$  или  $\triangleright$  звучит тестовый сигнал с установленным уровнем громкости и мигает индикатор. При достижении минимального или максимального уровня мигание индикатора прекращается.

# **Выбор мелодии (одной из пяти возможных)** .

Нажмите  $\sqrt{ }$  до включения индикатора настройки. Нажимайте  $\triangleleft$  или  $\triangleright$ . После каждого нажатия  $\triangleleft$  или  $\triangleright$  звучит выбранная мелодия.

## **Изменение яркости изображения** .

Нажмите до включения индикатора настройки.

Нажимайте  $\leq$  или  $\triangleright$ . Мигает индикатор. При достижении минимального или максимального значения мигание индикатора прекращается.

## **Изменение насыщенности цветного изображения** .

Нажмите  $\delta$  до включения индикатора настройки.

Нажимайте  $\leq$  или  $\triangleright$ . Мигает индикатор. При достижении минимального или максимального значения мигание индикатора прекращается.

### **Выход из настройки.**

1. Для быстрого выхода из режима настроек снимите и повесьте трубку. Экран гаснет.

2. Если кнопки , , , , или не нажимаются в течение 15 секунд, то монитор выходит из режима настройки.

Если к монитору подключена дополнительная телекамера и кнопка "Звонок" (см. рисунки 4, 5), **выберите вызывную мелодию для кнопки "Звонок", установите яркость и насыщенность изображения с дополнительной телекамеры. Громкость вызова** устанавливается одинаковой для **БВД** и кнопки "Звонок". -

**дополнительной** Нажмите , затем - . На экране появляется изображение с телекамеры. Выберите вызывную мелодию, установите яркость и насыщенность изображения, как описано выше.

Если к монитору подключены **два** БВД через БКМ-440 и монитор используется как **основной** (см. рисунок 6), **выберите мелодию, установите яркость и насыщенность изображения для обоих БВД Громкость** . вызова устанавливается одинаковой для **обоих** БВД. -

Нажмите **3.** - на экране появляется изображение с телекамеры **первого** (подъездного) БВД. Нажмите ещё раз **Ω** - на экране появляется изображение с телекамеры **второго** (этажного) БВД. Выполните настройки, как описано выше. Выполните настройки, как описано выше.

## **Примечание** .

Если монитор подключён к БКМ-440 как **дополнительный** (см. рисунок 7), то соответствующие настройки для первого и второго БВД **не могут быть разными**, и являются **одинаковыми** для обоих БВД.

Для настройки дополнительного монитора необходимо на одном из подключённых БВД набрать номер или нажать кнопкувызова соответствующей квартиры. Затем выбрать мелодию и установить необходимые громкость вызова, яркость и насыщенность цветного изображения, как описано выше.

## **ПРОВЕРКА И ПОРЯДОК РАБОТЫ**

Наберите номер или нажмите кнопку вызова квартиры, в которой установлен монитор. Звучит вызов, на экране появляется изображение с телекамеры БВД.

Снимите трубку и проверьте дуплексную связь. Нажмите кнопку Д для просмотра обстановки перед дополнительной телекамерой (см. рисунки 4, 5, 6), если необходимо. Нажмите и повторно для возврата к изображению с телекамеры БВД.

Для открывания замка нажмите  $\leq$  до звукового сигнала. Замок открывается. После отпускания кнопки продолжается связь. Повесьте трубку. Экран гаснет, монитор переходит в дежурный режим.

**Примечание**. Замок также может быть открыт во время вызова и без снятия трубки. Нажмите ∈⊚ до звукового сигнала. Замок открывается. После отпускания кнопки монитор переходит в дежурный режим.

Для активации этажного БВД (см. рисунок 5) снимите трубку. На экране появляется изображение, устанавливается связь. Нажмите для просмотра обстановки перед дополнительной телекамерой, если необходимо. Нажмите повторно для возврата к изображению с телекамеры БВД.

При нажатии кнопки "Звонок" в мониторе звучит сигнал и появляется изображение с дополнительной телекамеры (см. рисунки 4, 5).

Для перевода монитора в «спящий» режим нажмите и удерживайте (Д) до выключения индикатора.

## **Особенности работы с БКМ-440.**

Монитор может быть подключён к блоку коммутации БКМ-440 как **основной** (см. рисунок 6) и как **дополнительный** (см. рисунок 7). При снятии трубки **основного** монитора **дополнительный** монитор или устройство квартирное переговорное (УКП) отключается от линии связи. **Дополнительный** монитор не может активировать этажный БВД.

Для просмотра обстановки перед подъездным БВД (см. рисунок 6) нажмите **3)** или снимите трубку на **основном** мониторе.

Для просмотра обстановки перед этажным БВД повторно нажмите .

Для активации этажного БВД снимите трубку монитора.

### **ОСНОВНЫЕ ТЕХНИЧЕСКИЕ ДАННЫЕ**

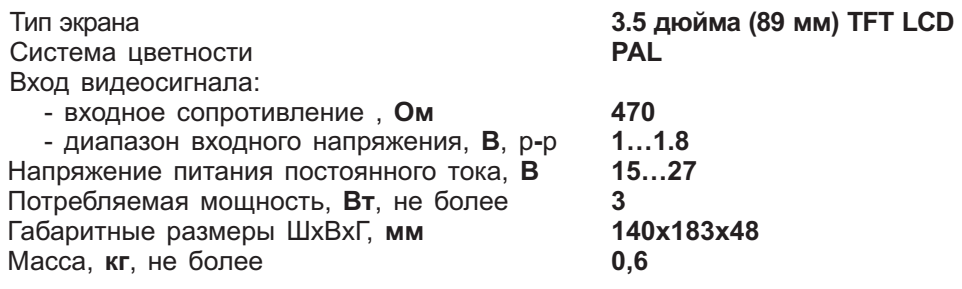

## **УСЛОВИЯ ЭКСПЛУАТАЦИИ**

Температура воздуха: Относительная влажность: использование при при

**плюс 5 плюс 40 °C 93% 25 °C**